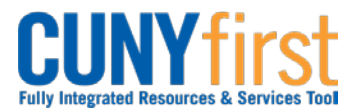

## **Procurement Other CUNY Credit Card and Expenses <b>Quick Reference Guide**

## **Submit Expense Report**

When all the expenses for an Expense Report are entered and saved with attached support documentation and receipts, click the Submit button.

If any errors exist, the Expense Detail page displays for you to correct the errors. After an Expense Report is successfully submitted, then it is not available to be modified.

The Expense Report is routed for approval first to your Supervisor and then other designated Approver/s.

All employees are responsible for ensuring that their Expense Reports are complete, accurate and adhere to the expense reimbursement requirements of CUNY, New York State and New York City. Expense Reports that do not comply with these requirements are returned to the employee to be modified to meet the requirements.

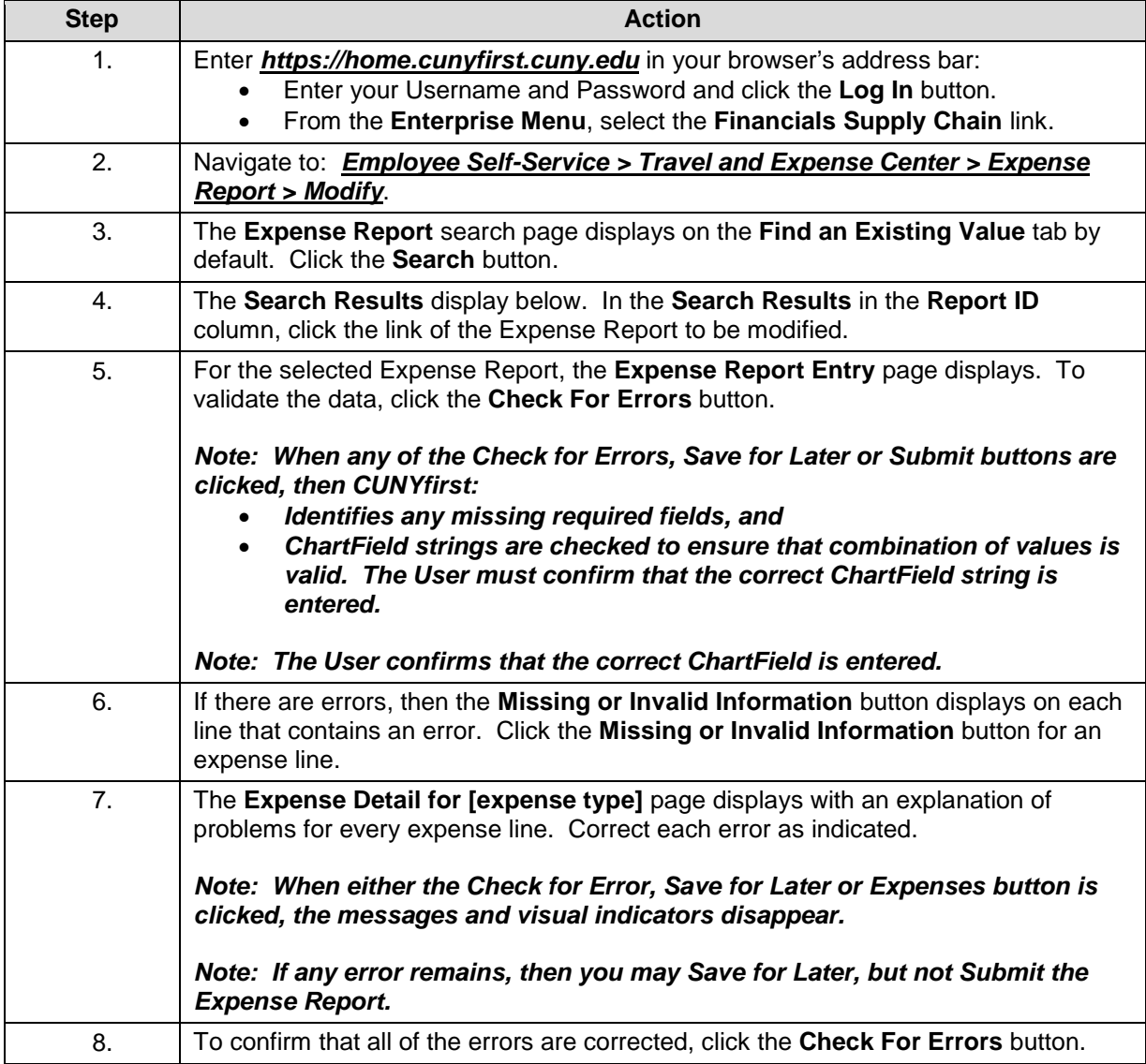

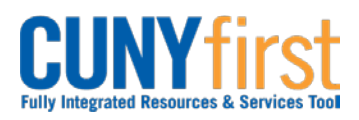

## **Procurement Other CUNY Credit Card and Expenses <b>Quick Reference Guide**

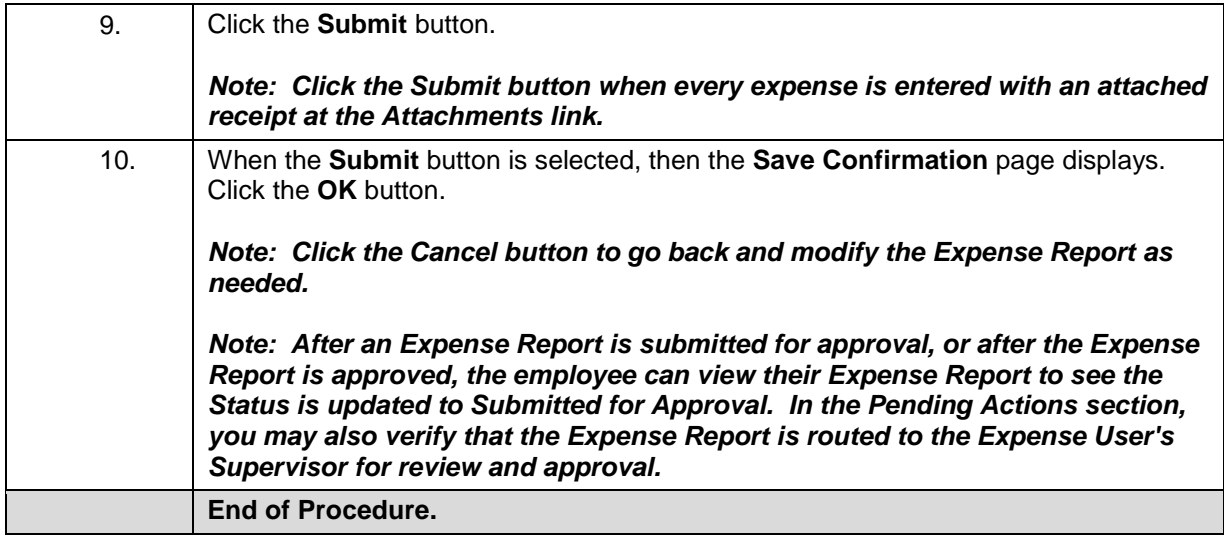